## **EORDER TEST ORDERING FLOWCHART**

All non-City of New York employees must create a NYC.ID account by clicking [https://a816](https://a816-phleorder.nyc.gov/PHLeOrder/) [phleorder.nyc.gov/PHLeOrder/](https://a816-phleorder.nyc.gov/PHLeOrder/) Health and Hospital Corporation employees can use the same link and click "NYC Employees" on the right-hand side of the screen and login using their NYC HHC credentials.

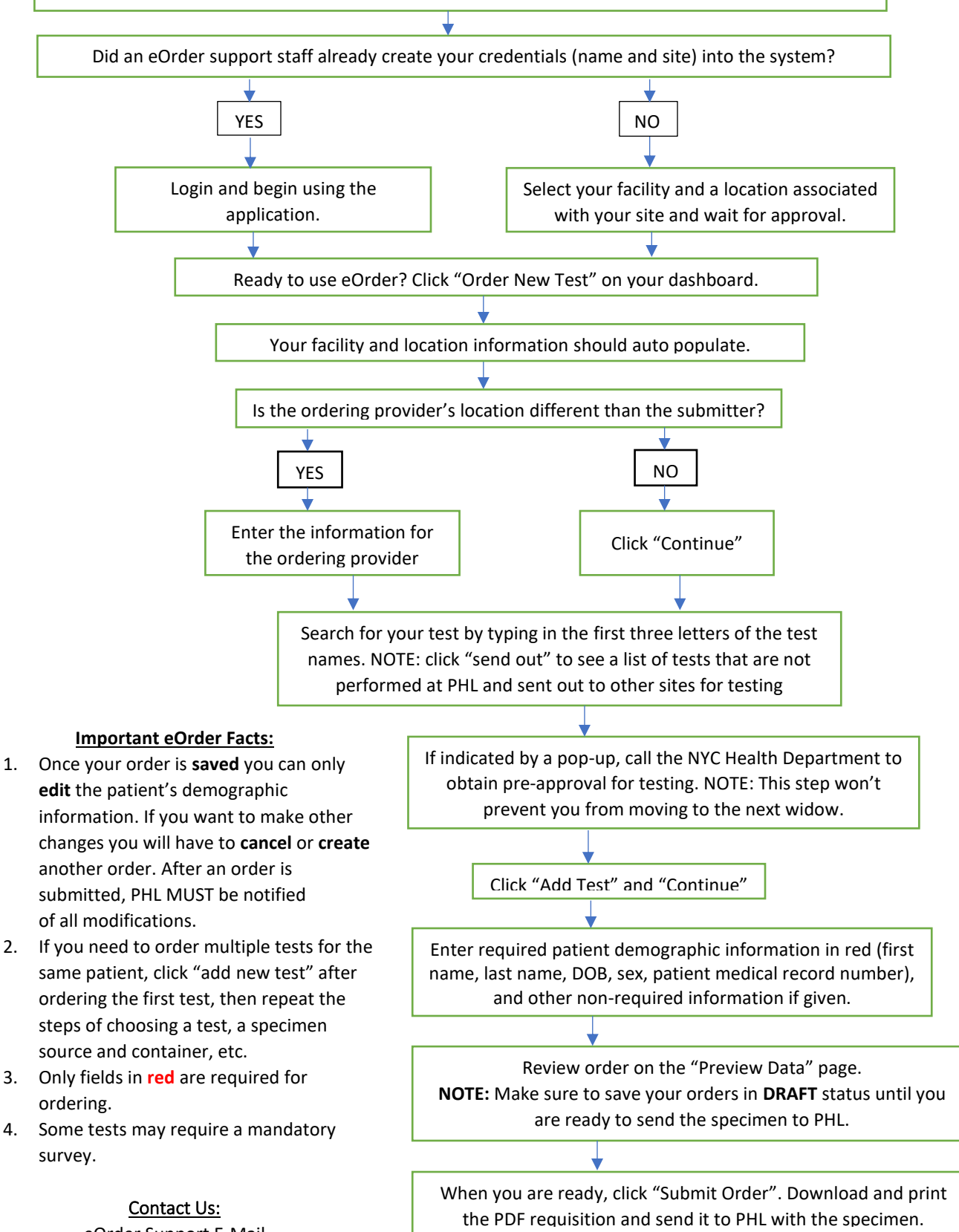

eOrder Support E-Mail [PHLeOrderSupport@health.nyc.gov](mailto:PHLeOrderSupport@health.nyc.gov)